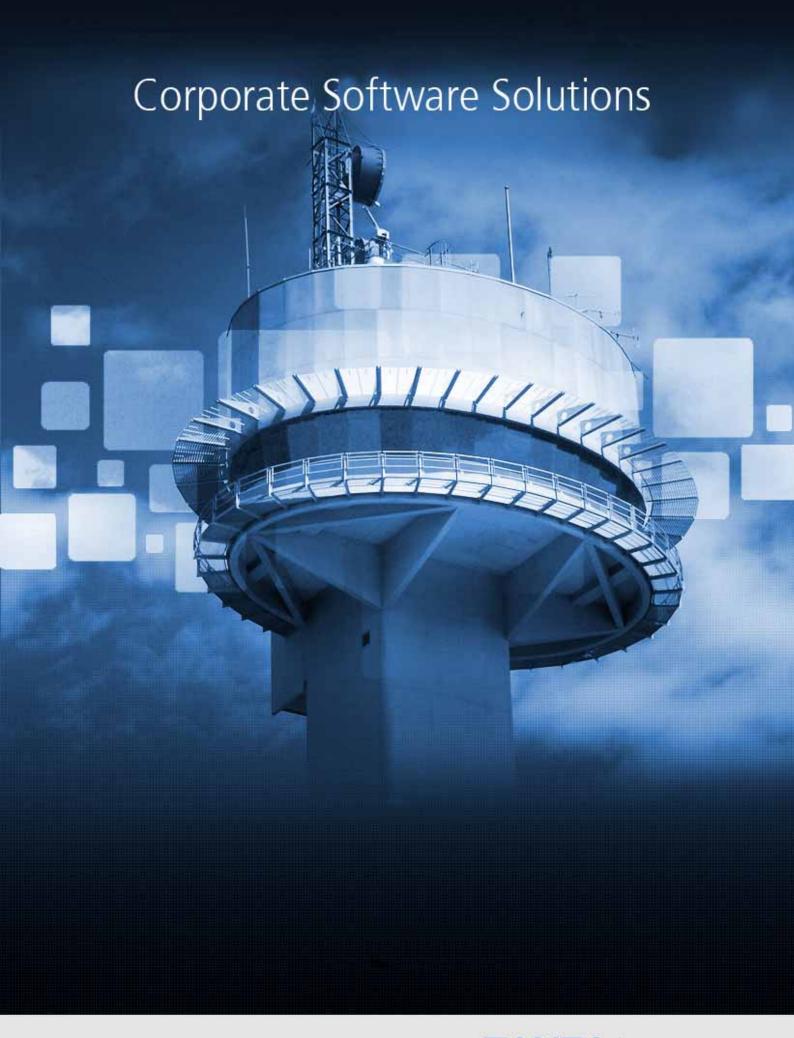

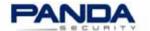

#### How to install Panda AdminSecure on Windows Server 2008

The aim of this document is to show you graphically how to run the Panda AdminSecure installation (4.05 version or later) on a Windows Server 2008.

## Steps prior to installing Panda AdminSecure

1. Disable the User Account Control (UAC). To do this, open Windows Control Panel and select User Accounts. Do not reboot the server at this moment.

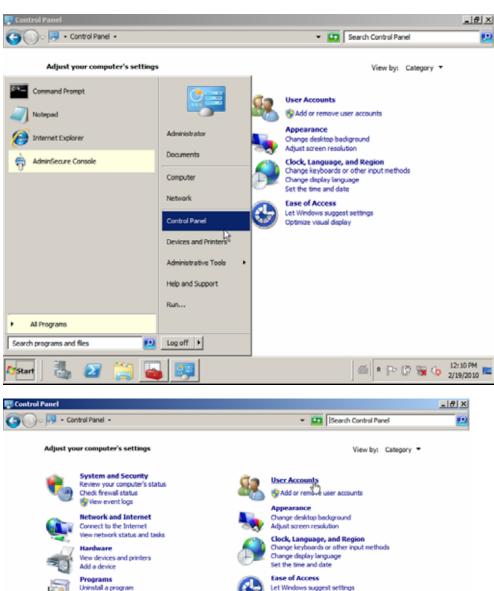

Turn Windows features on or off

**Start** 

Let Windows suggest settings Optimize visual display

12:10 PM

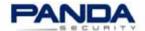

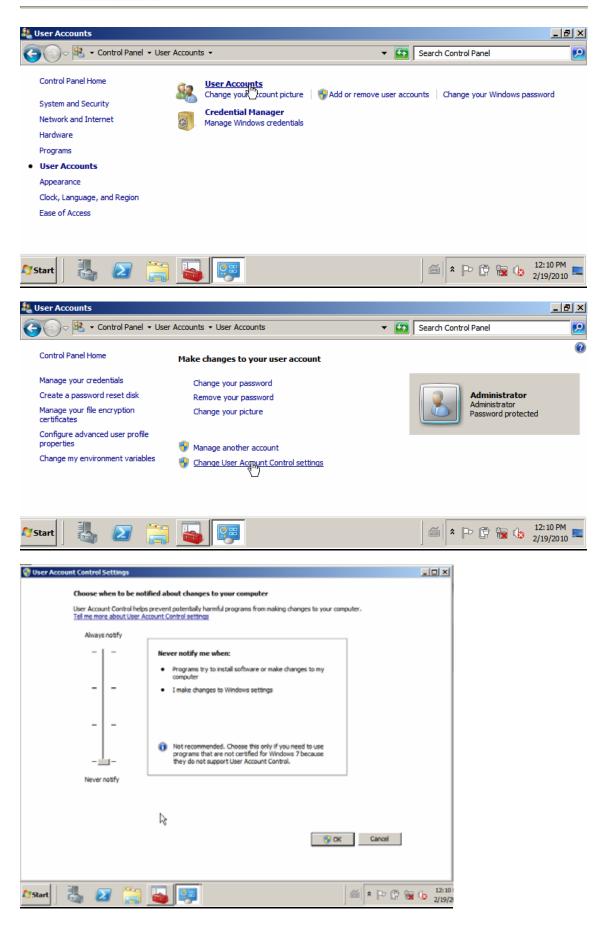

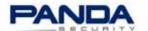

2. Disable Data Execution Prevention (DEP). To do this, open the server's Properties, click Advanced system settings and select the option Turn on DEP for essential Windows programs and services only.

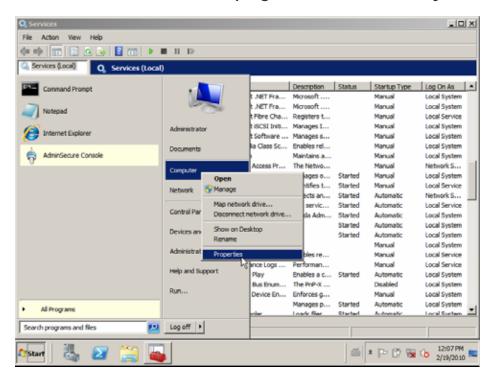

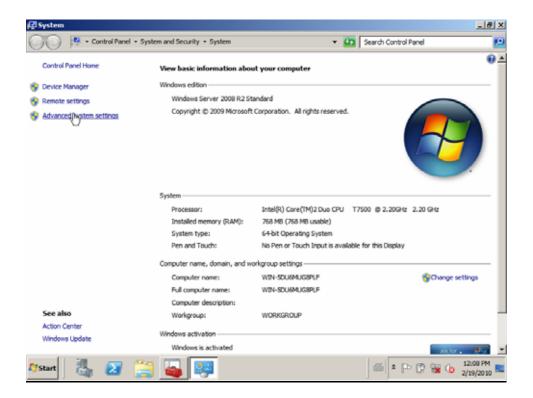

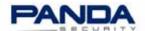

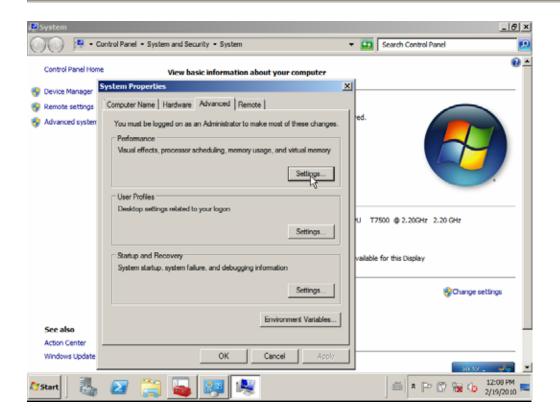

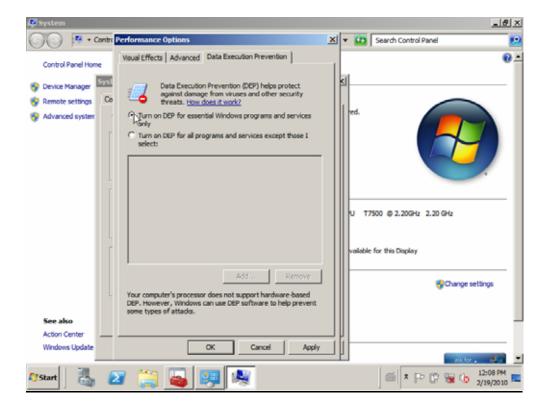

## 3. Install SQL Express 2005.

You can download it from the Microsoft website.

Additionally, in some cases it is also necessary to install <a href="Mote">.NET FrameWork 2.0</a>.

Note: In order to install SQL Express 2008, firstly check the <a href="AdminSecure">AdminSecure</a>

installation requirements FAQ.

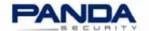

4. Follow the installation wizard as displayed in the screenshots:

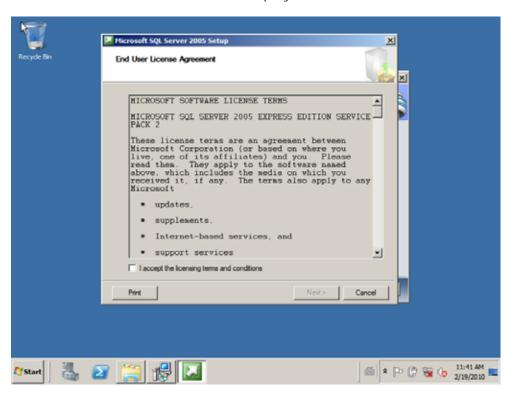

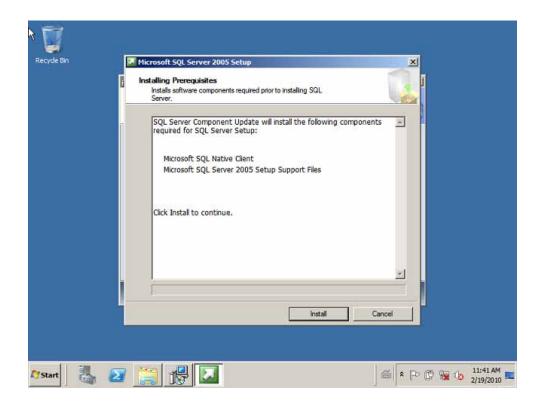

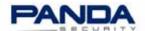

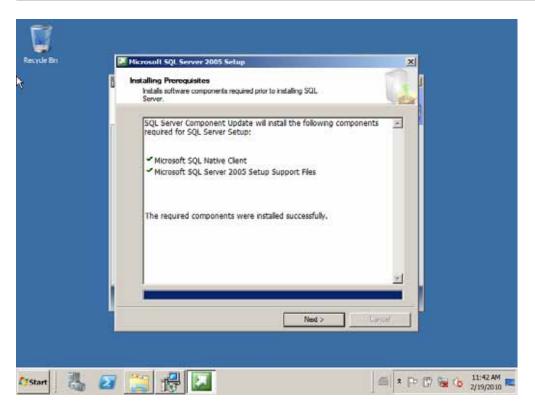

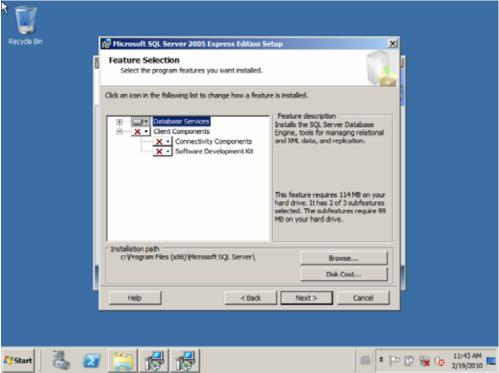

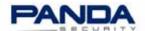

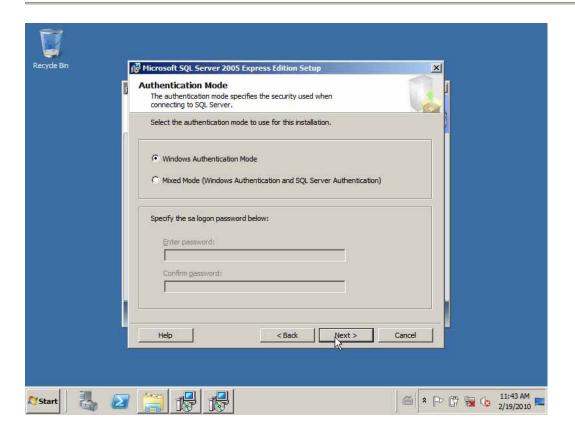

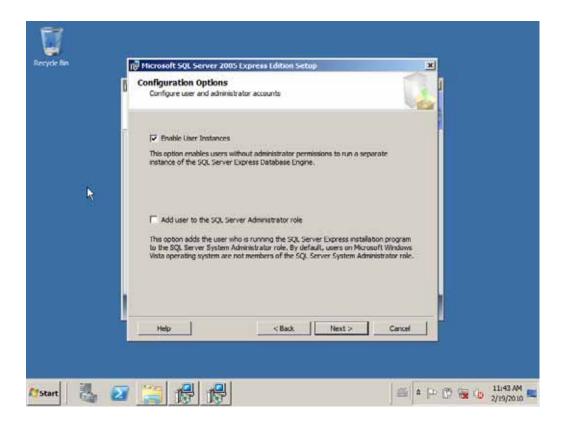

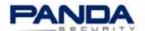

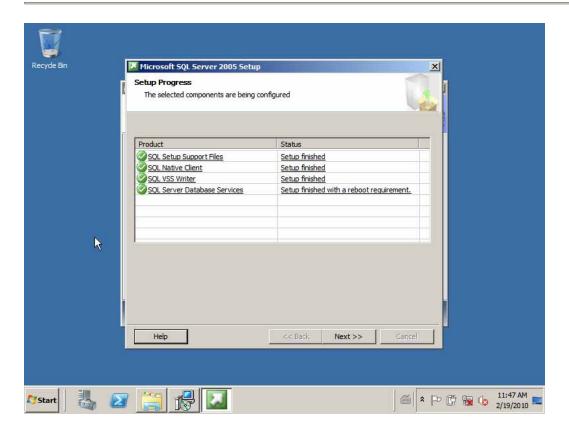

# Steps to install Panda AdminSecure

- 1. Run the Panda AdminSecure installation file. The wizard will extract the installation files to the specified folder.
- 2. Continue with the installation, and you will see that a standard installation is not possible.
- 3. Follow the custom installation wizard by selecting the previously installed SQL Express database. It is advisable to disable the use of the **User Profiles**.

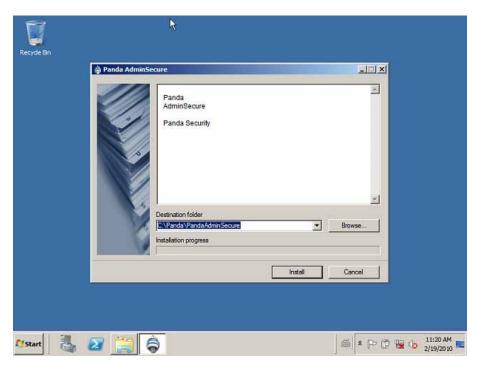

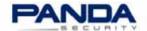

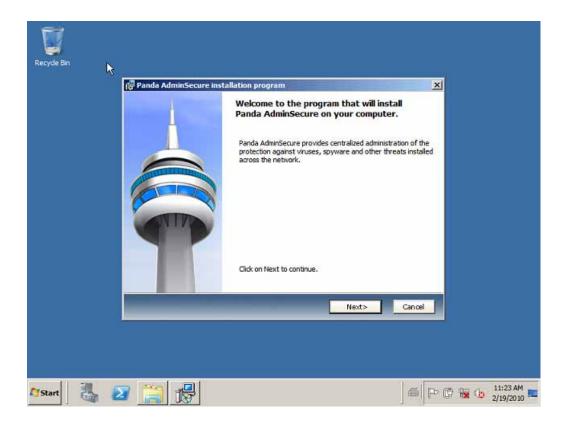

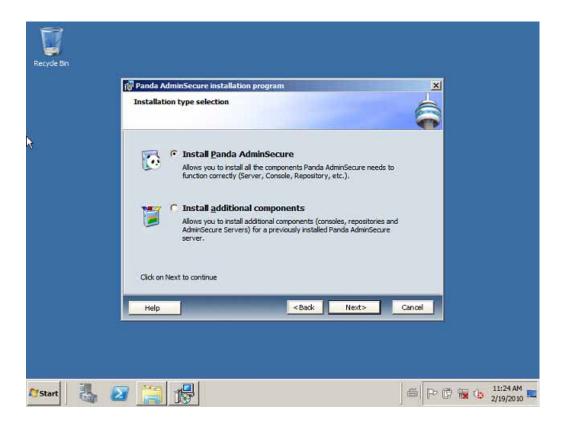

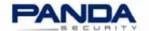

4. Enter your credentials correctly.

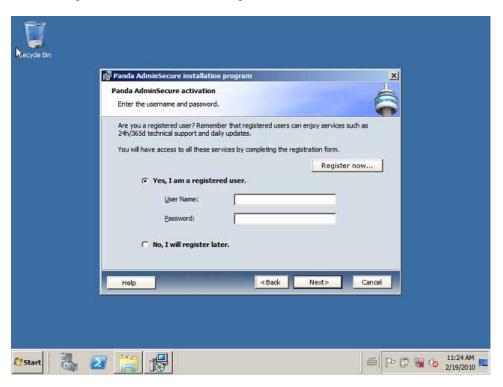

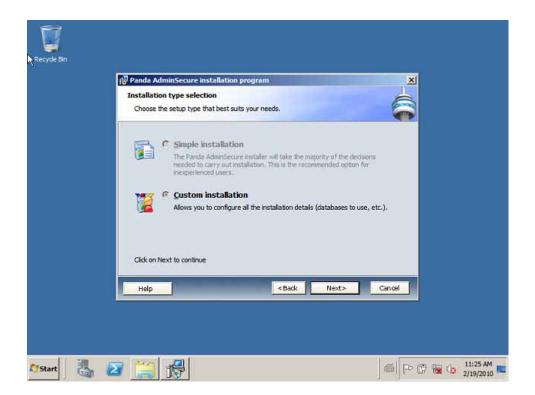

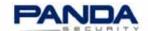

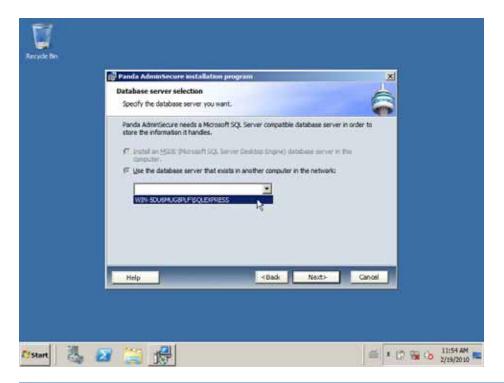

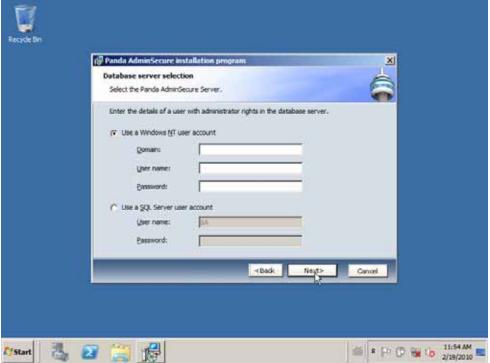

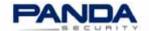

5. Disable user profiles by selecting the option **Don't use user profiles**.

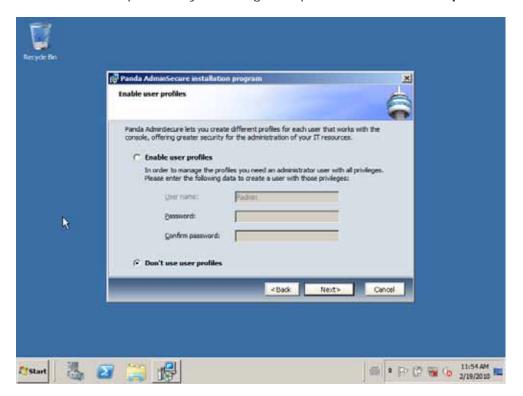

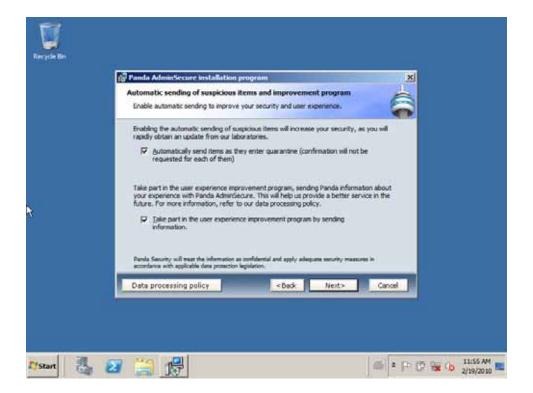

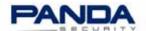

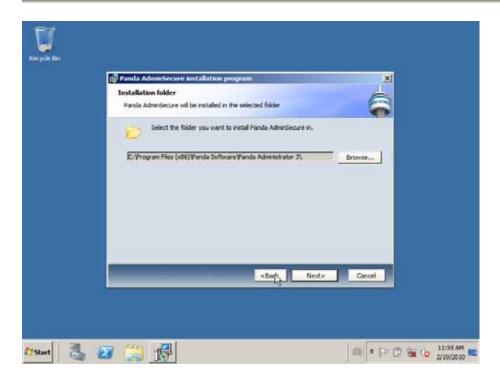

6. In some cases, an error message is displayed indicating that the AdminServer service cannot be launched. To fix this issue, change the **Log On** user of the AdminServer service to the **Local System account**.

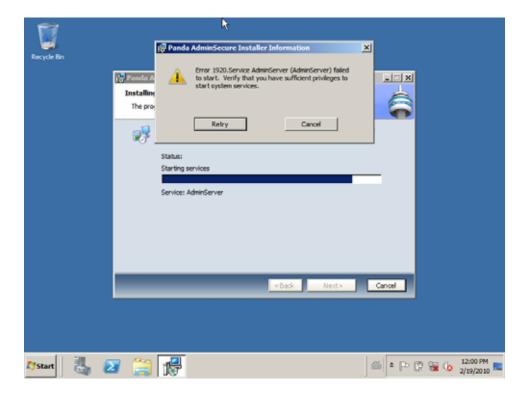

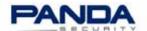

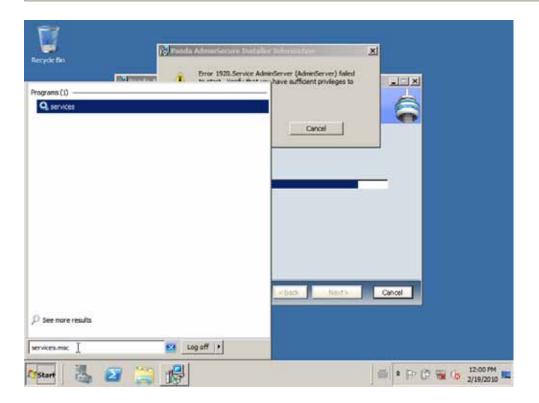

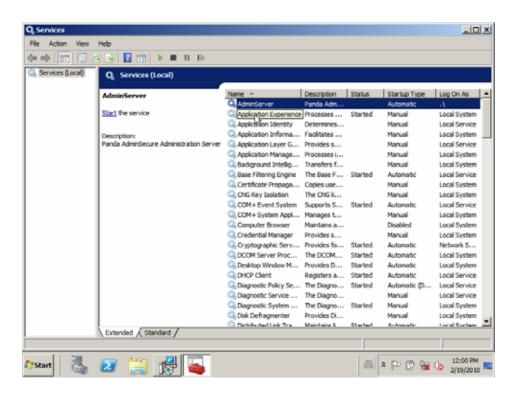

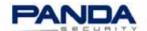

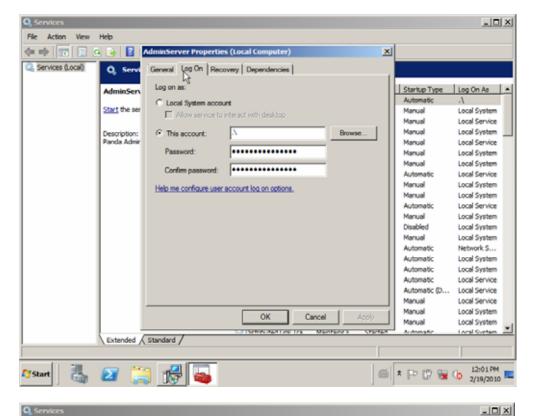

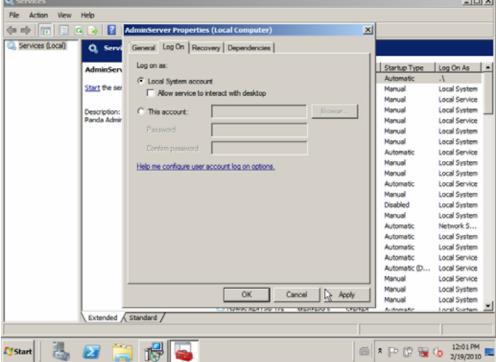

7. Click **Retry** to start the service.

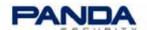

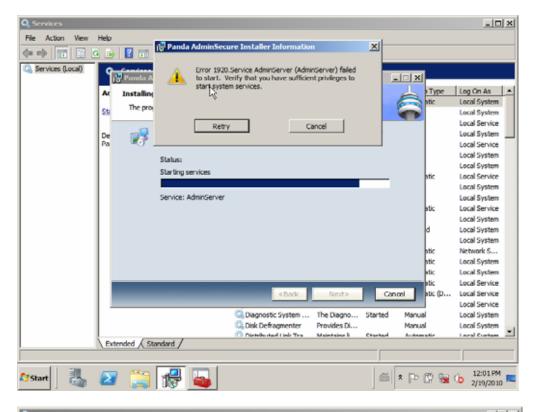

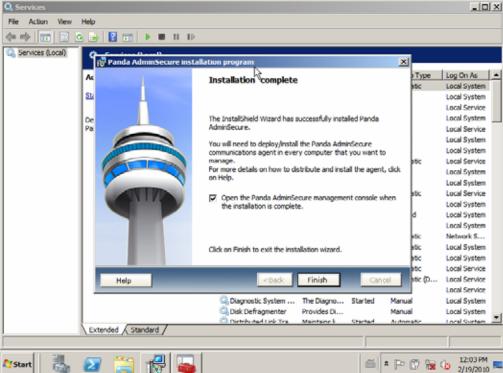

8. Now that AdminSecure is installed, open the administration console and distribute the communications agent and the antivirus protection to the different computers across your network.

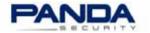

#### Related articles

- What are the installation requirements for Panda AdminSecure?
- What is AdminSecure Communications Agent and how is it distributed?
- How can I update the protection of my network once I have upgraded AdminSecure?

Find more updated information in <u>Panda Security Support website</u> and <u>Panda Security Forum</u>